## *Covid-19 Antigen Test Information*

This is a SELF-ADMINISTERED antigen test If you have any questions along the way we are here to help. Please follow the steps below.

- 1. Sign in  $(\sim 5 \text{ min})$ 
	- a. Download the NAVICA<sup>TM</sup> app. Scan the QR code below to download the app.
	- b. Please create an account.
		- c. If you have already completed this step, please go to step 1e.
	- d. Once the account set up has been completed the app will say "Welcome to NAVICA<sup>TM</sup>" press continue at the bottom of that page.
	- e. Next please press "I am at a Test Site" and drive to station 2.
- 2. Testing  $(-5 \text{ min})$ 
	- a. Please have any form of ID on the dashboard of your car. The tester will double check your ID to the NAVICATM account.
	- b. Press "Display NAVICA<sup>TM</sup> ID" on the app. The tester will scan your unique QR code.
	- c. The tester will scan your test card into the administration app and prepare the card for your nasal sample.
	- d. The prepared card and nasal swab will be handed to you.
- 3. Sample Collection  $(\sim 5 \text{ min})$ 
	- a. Carefully insert the swab into the nostril exhibiting the most visible drainage or the nostril with the most congestion.
	- b. Gently rotate and push the swab up until resistance is met. This should be less than one inch into the nostril.
	- c. Firmly rotate the swab in a circular path against the nasal wall 5 times.
	- d. Using the same swab repeat this procedure in the other nostril

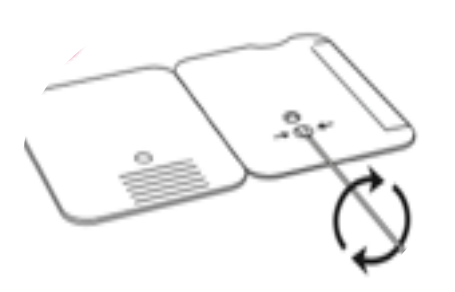

- e. Insert the nasal swab into the prepared test card through the **BOTTOM** hole first and push it upwards so the swab is visible through the top hole. f. Rotate the swab clockwise (to the right) three times.
- DO NOT REMOVE THE SWAB
- g. Peel off the adhesive liner on the right of the card. Close and securely seal the card.
- h. Set a timer for 15 minutes and leave the card in an undisturbed location. Continue driving with the flow of traffic up to station 3.

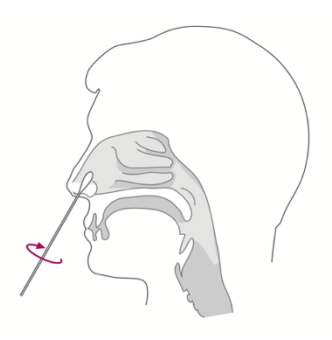

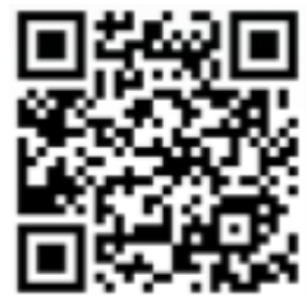

## 4. Sample Results:

- a. At the fifteen-minute mark a member of our team will review your results a station 3. If it has been longer than 20 minutes, please flag a staff member down.
- b. When a staff member approaches your car, please have your sealed card ready to be scanned. Just hold it up for them and they will track your results on their iPad.
- c. Please drop you test card and swab into the red biohazard trash bin. Please do not throw other trash in this bin.
- d. You will be notified of your results by a notification on your NAVICA app.
- e. You will be given educational material based on your test results.

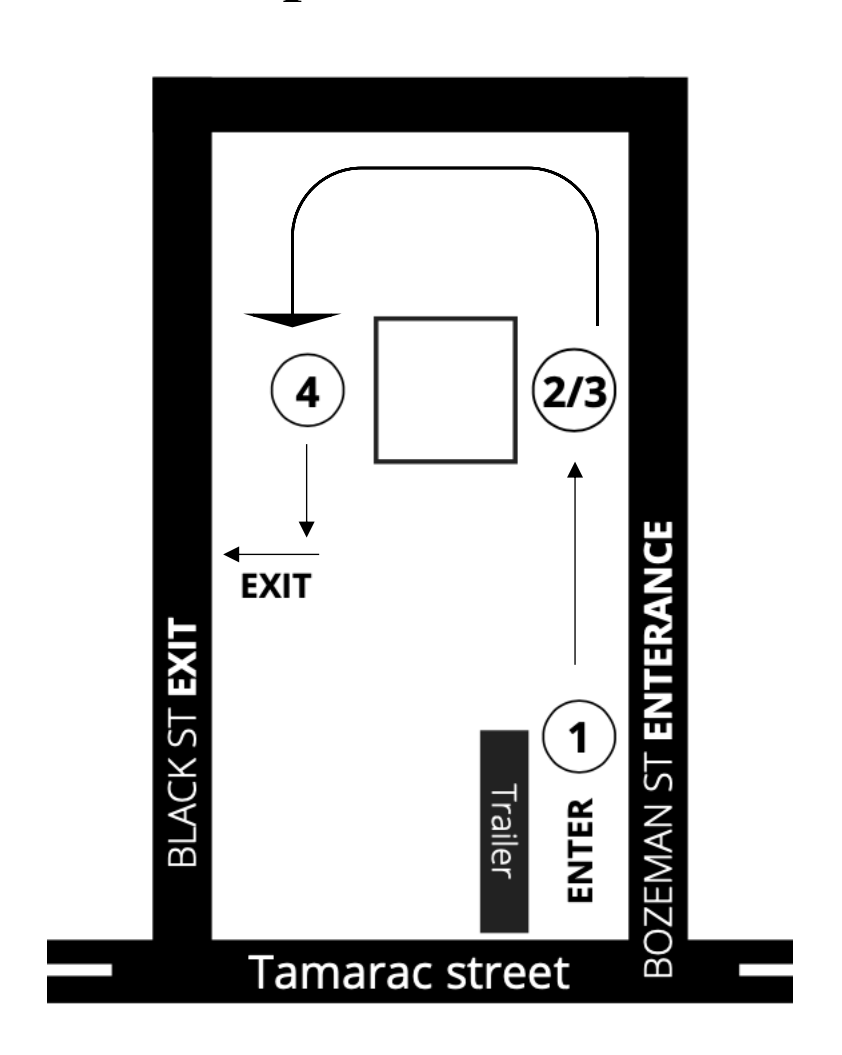

## **Map of test site**